## Most Precious Blood School

*Empower the Mind…Enrich the Spirit*

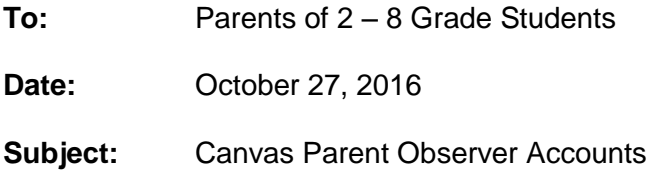

Canvas is a learning management system that provides teachers the means for passing learning content onto students as well as to assign homework and quizzes. There is a Canvas course for every subject area for 3rd-8th grade. As parents, you can create a Parent-Observer Account to your child(s) Canvas courses and view assignments, course events, course announcements and grades for Canvas assignments. Parents observing their child cannot submit assignments on their behalf nor send messages to other students.

Creating a Parent-Observer account is highly recommended for all parents. It's one tool for you to view when assignments are due, see any grade comments and read any course announcements. Your account is tied to an email and you will receive notifications on course changes. Once logged in, your notification settings should be updated to adjust the frequency you wish to receive these notifications. If you do not wish to receive Canvas emails all day long, you may opt for a daily summary on your notification settings.

There will be differences between teachers and how they use Canvas. The 2016-20167 school year is the first year for teachers to build their CANVAS page and begin implementing it into their classroom. Thank you for your patience and support as we continue to develop our technology to teach 21<sup>st</sup> Century skills.

Sincerely, Mr. Stanley Lipoinoga IV Principal

The Canvas login link for our diocese is located on our school website under the Parents tab, or you can bookmark the below website:

diocesefwsb2.instructure.com

Below are the step by step instructions to creating a Parent-Observer Account and have it linked to all your children within the diocese. Questions can be emailed to Mr. Mike Flohr - mflohr@preciousblood.org

A https://diocesefwsb2.instructure.com/login/canvas

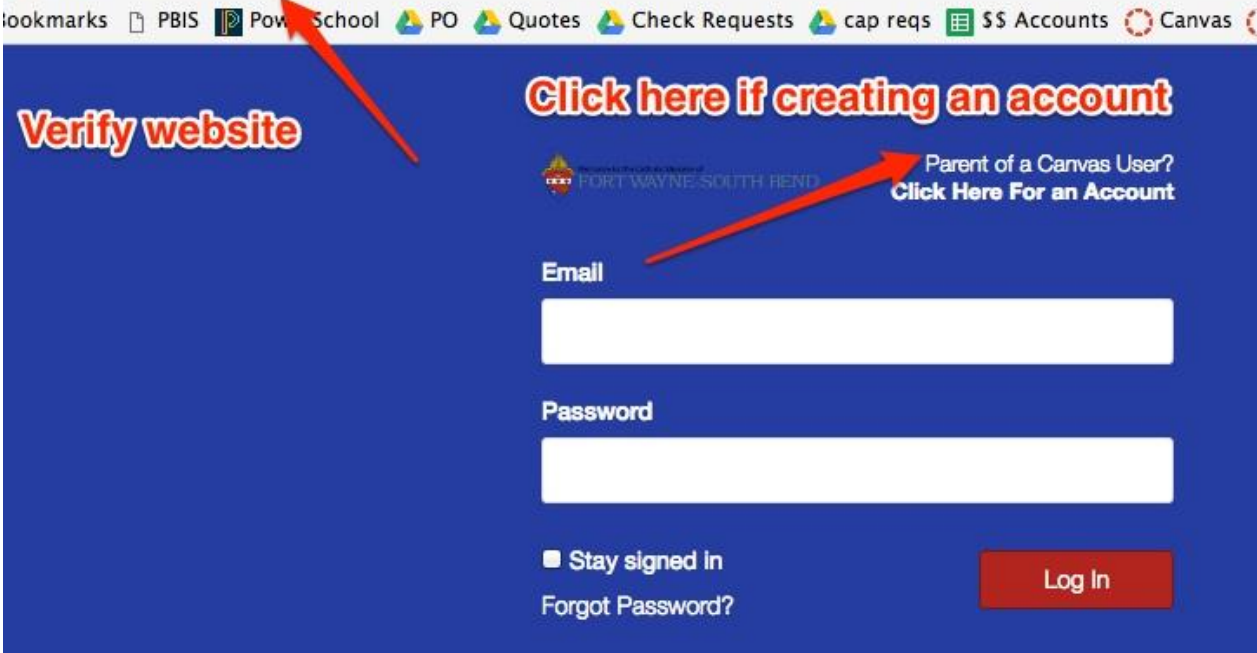

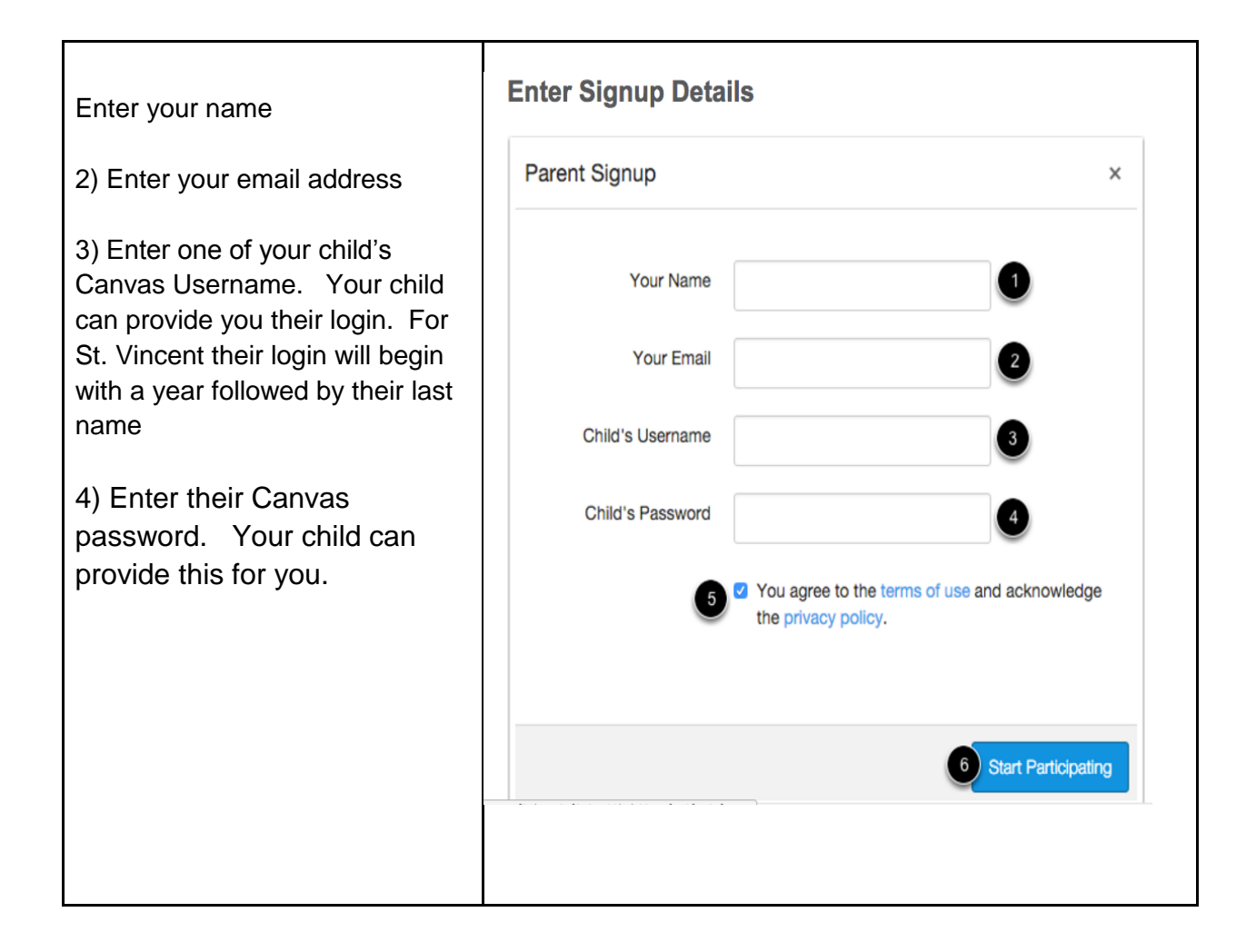

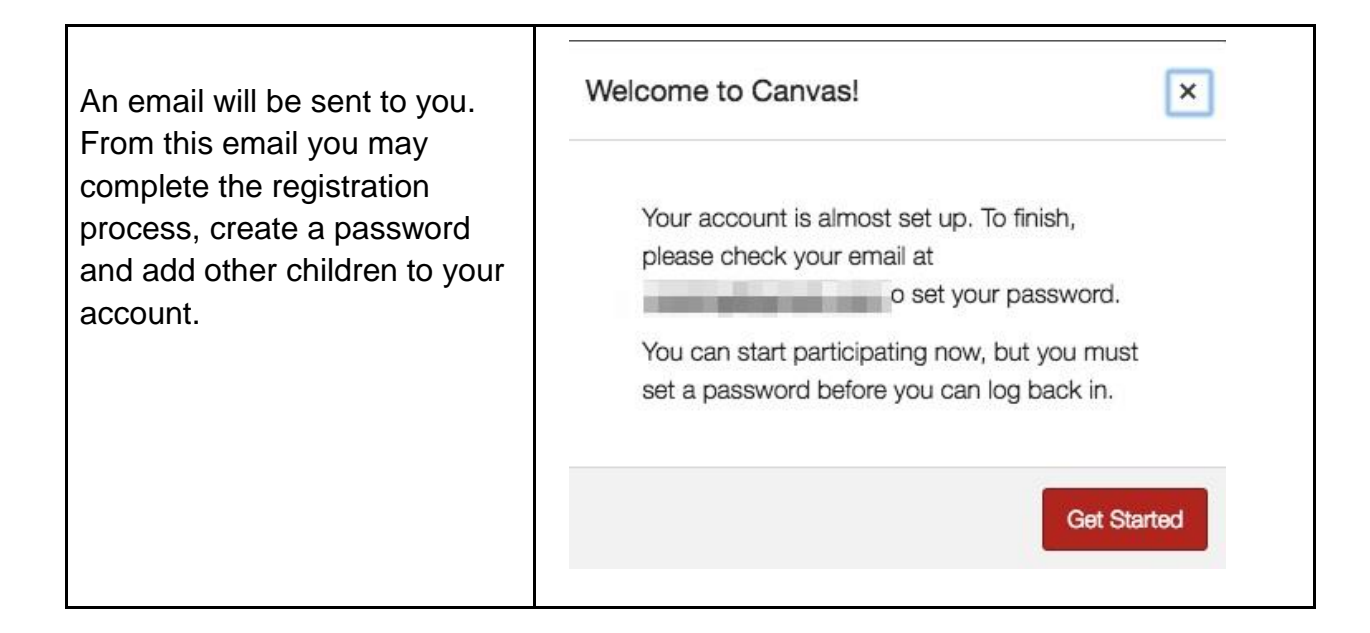

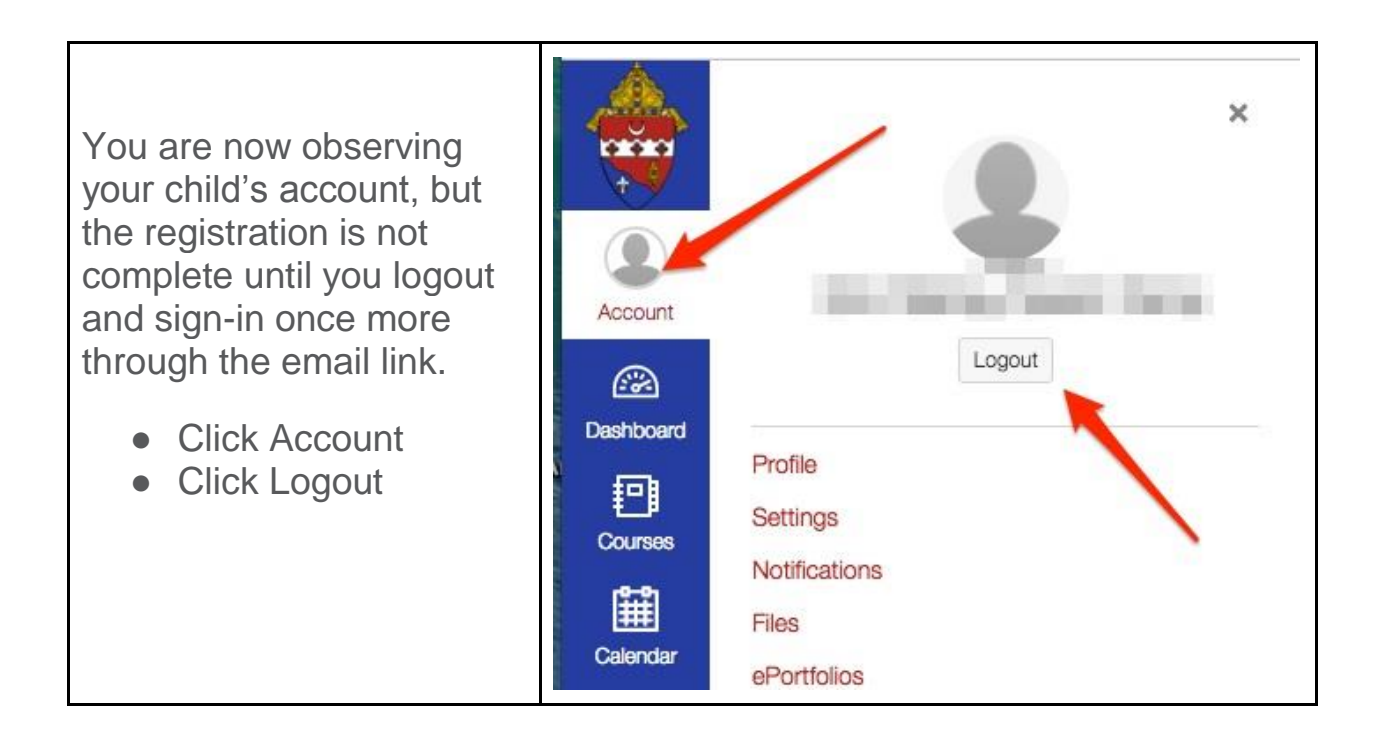

## **Email message:**

**Instructure Canvas** 

Confirm Registration: Canvas - Click here to finish the registration process Thank you for regist

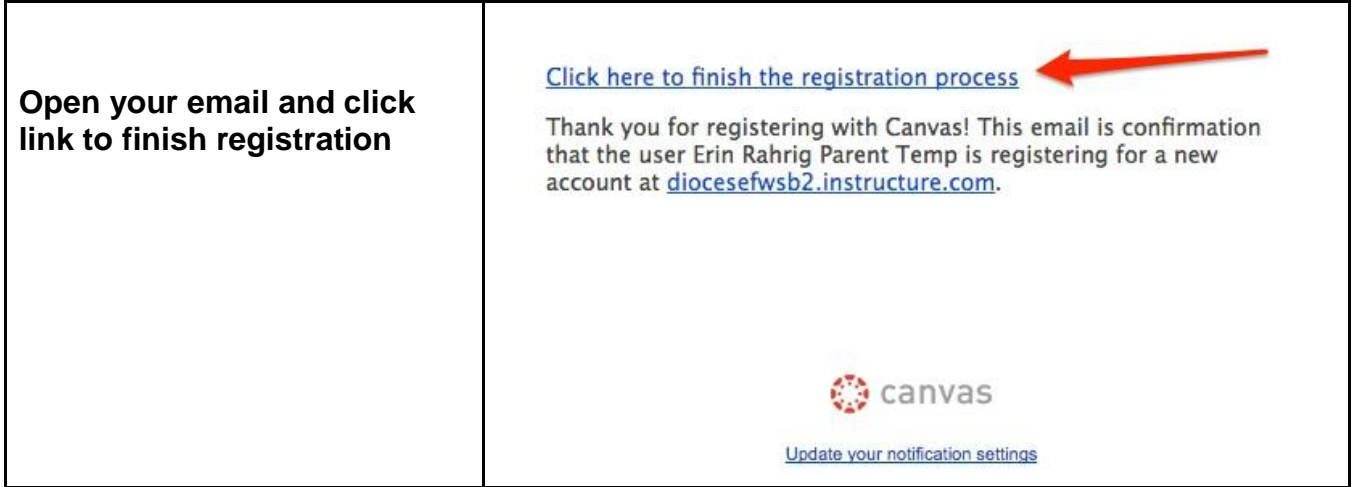

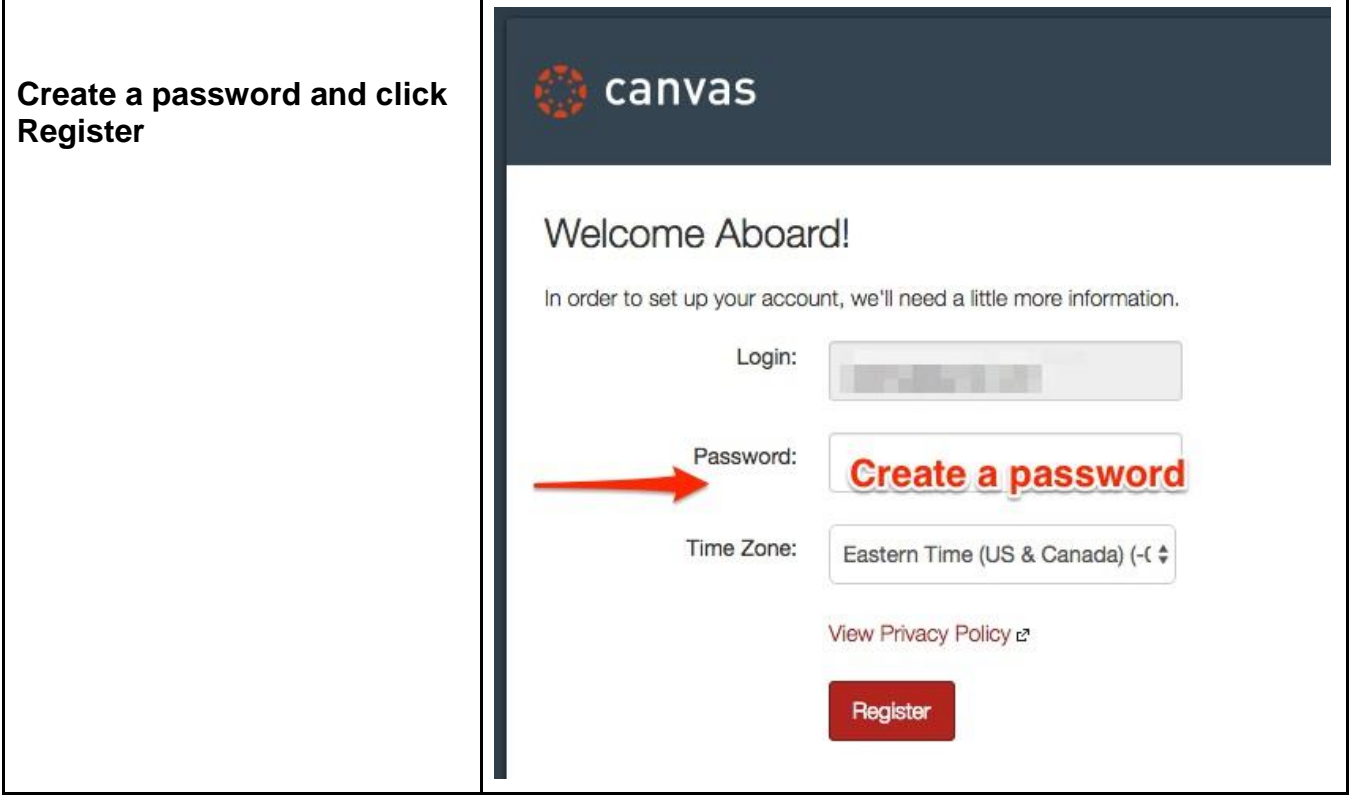

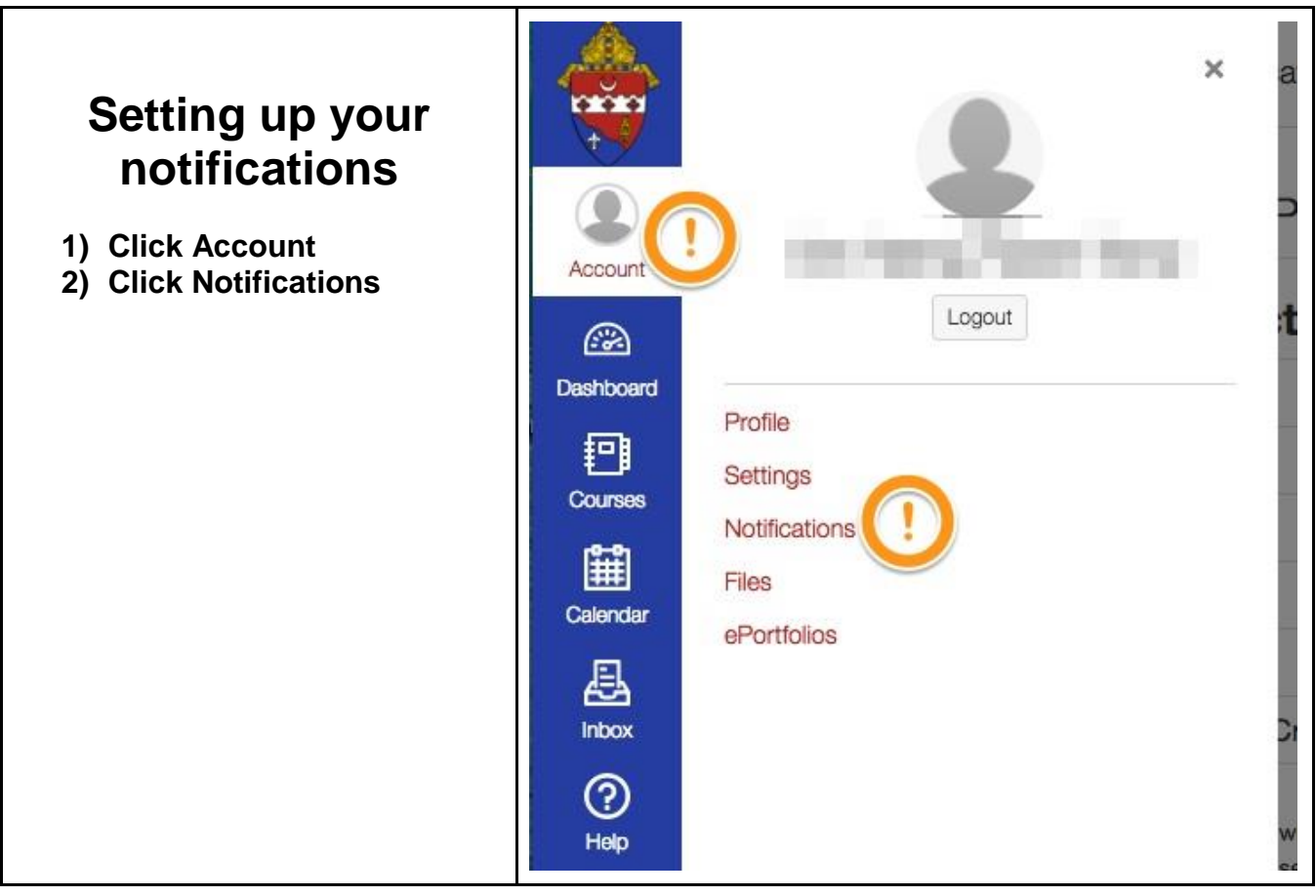

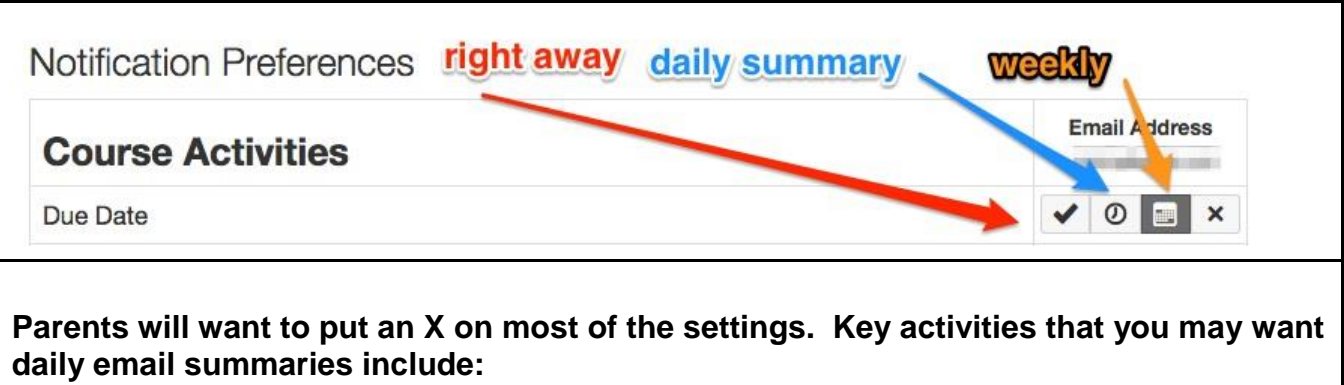

- **Announcements**
- **Grading**
- **Submission Comment**

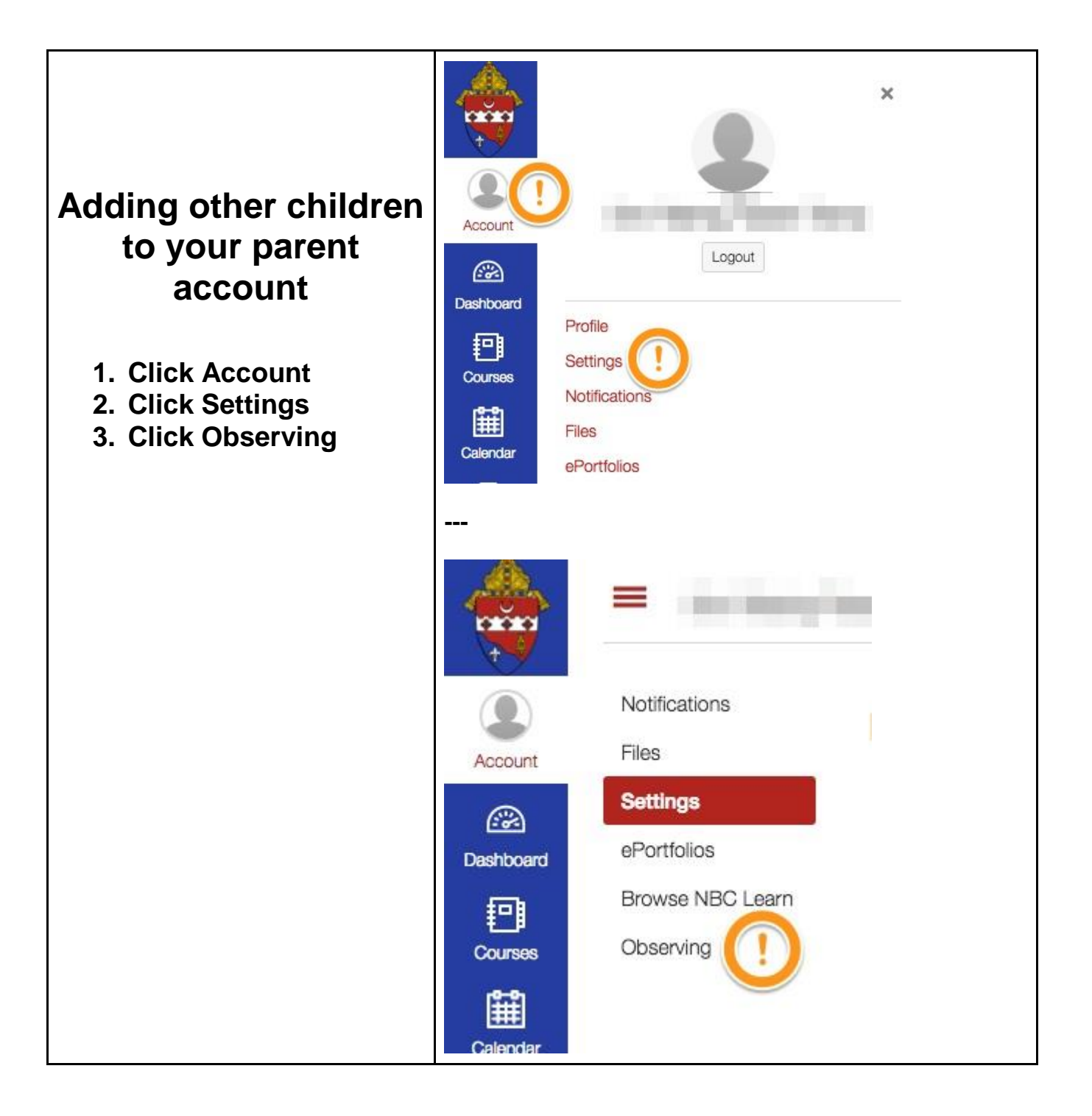

## **Viewing Canvas Courses**

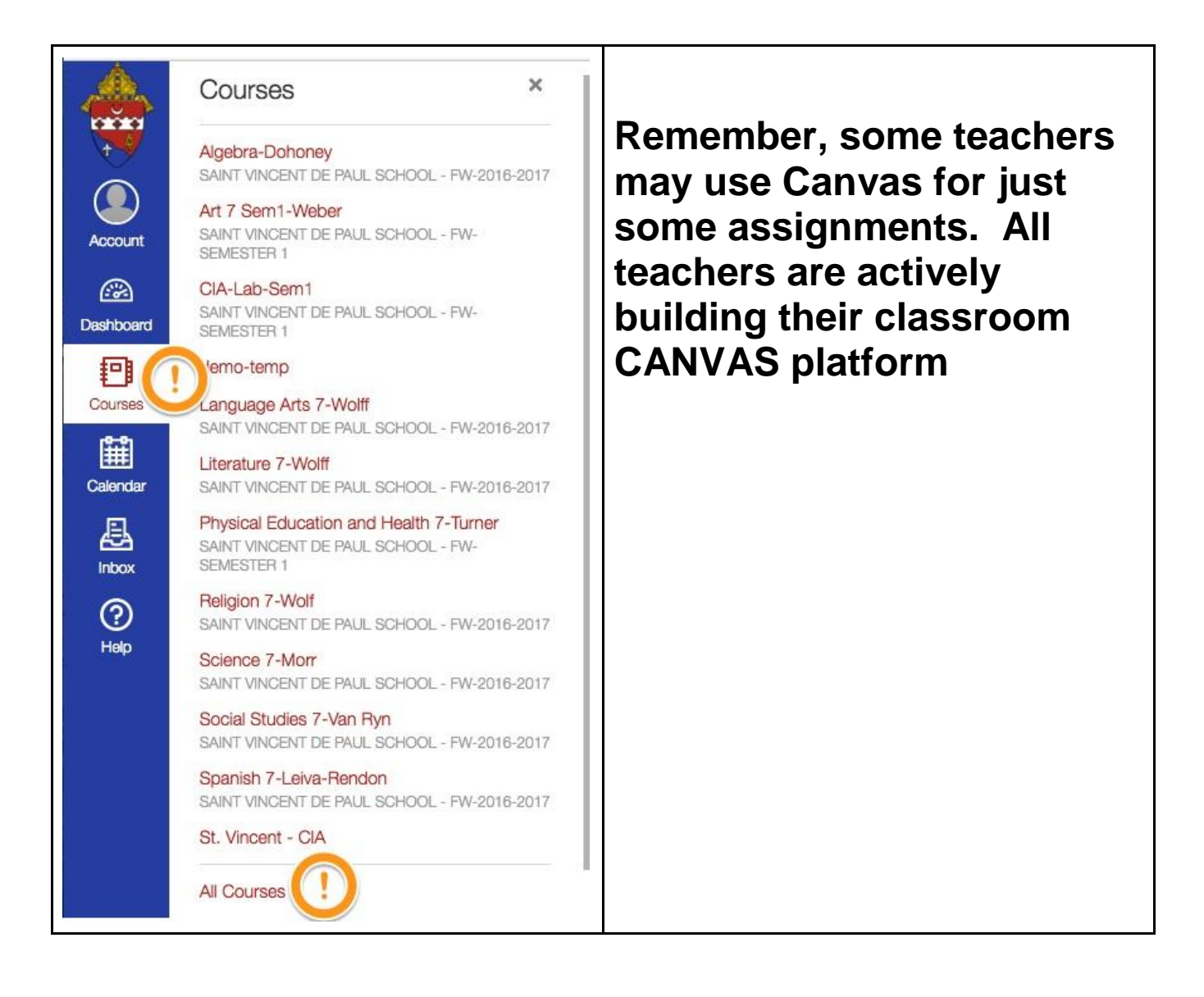

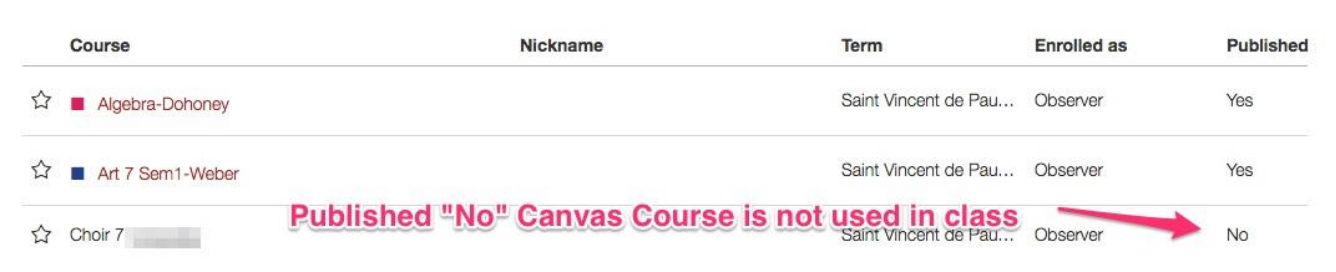